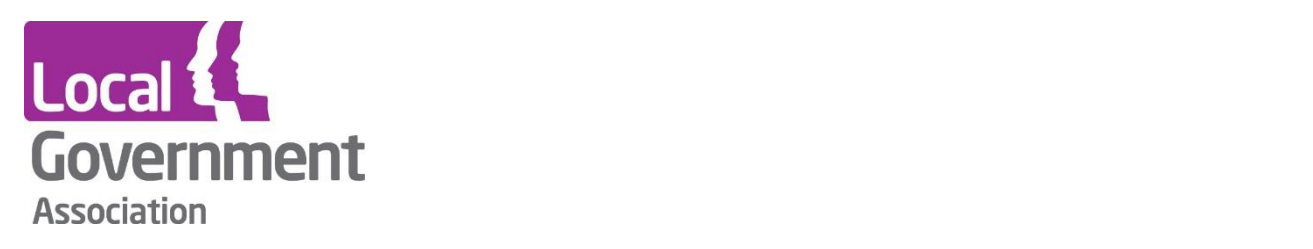

# **LG Inform Plus Records Retention Help Guide**

## **February 2017**

This document outlines the process behind utilising the Records Retention function in LG Inform Plus.

**\_\_\_\_\_\_\_\_\_\_\_\_\_\_\_\_\_\_\_\_\_\_\_\_\_\_\_\_\_\_\_\_\_\_\_\_\_\_\_\_\_\_\_\_\_\_**

#### **What is it?**

Councils are required by law to keep records for a certain period of time, depending on the category of the record. As the costs of storage, monitoring digital security and version controls, compliance with Freedom of Information (FoI) requests and the possibility of hefty fines can be considerably high, this section of the web site is designed to provide guidance to those dealing with records retention.

LG Inform Plus provides retention guidance for every customer centred service delivered by Local Government, as well as some internal services. Produced in partnership with Kent County Council's Legal Services team, the information ensures compliance with Section 12 of the Lord Chancellor's Code of Practice and can also help authorities meet business needs. It is maintained against a changing legislative framework and has the potentional to save Local Government substantial costs, time and expertise.

Provided you are a subscribing authority, the following steps will take you through the records retention pages in LG Inform Plus.

### **Utilising Records Retention**

To utilise this tool, you will need to sign in to LG Inform Plus [http://about.esd.org.uk/.](http://about.esd.org.uk/) Once you have signed in, click on the 'records retention' icon on the homepage, shown in the image below or via the drop down option.

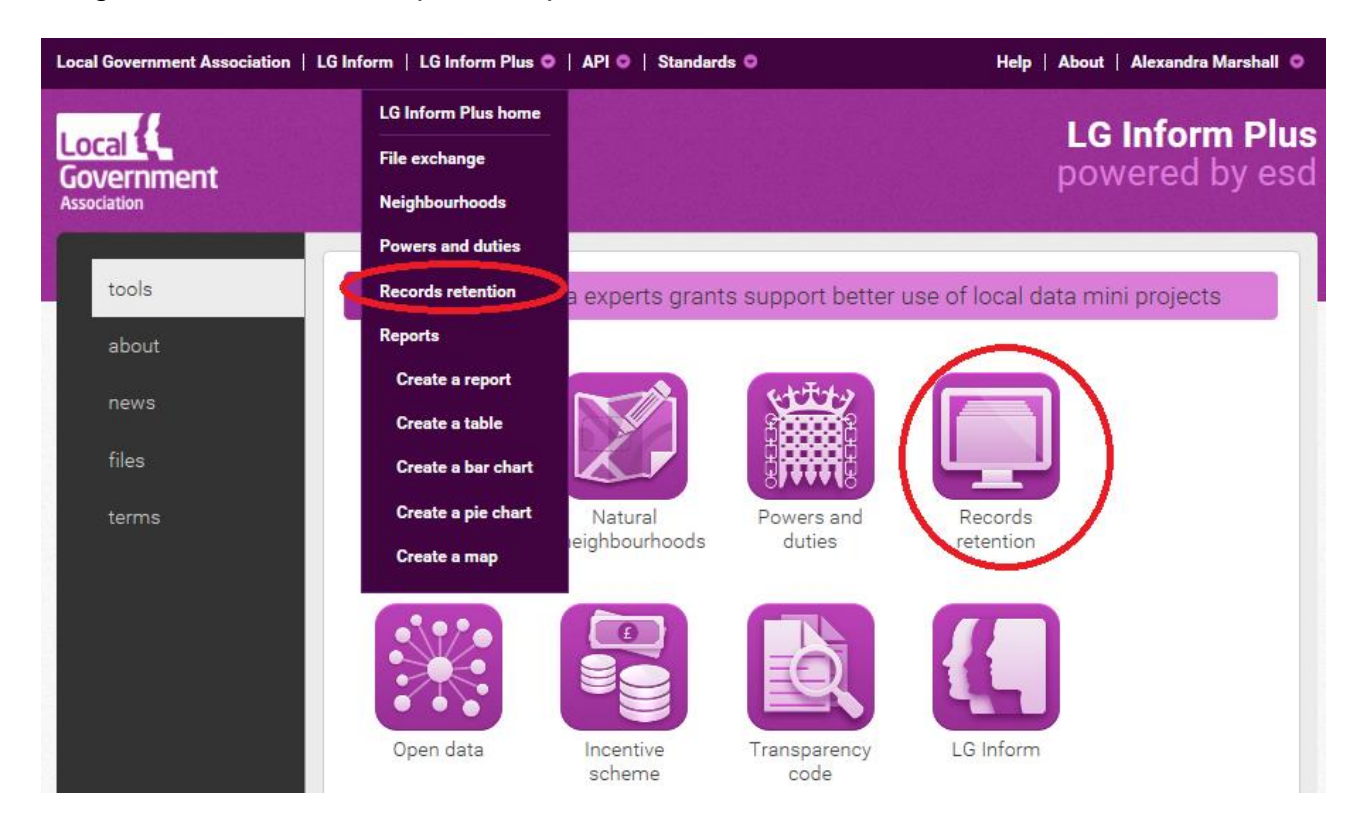

#### **Introduction**

The default page for selecting records retention will provide you with introductory information, such as a further explanation of what it is, tips on how best to utilise the guidance and how the guidance is structured.

**\_\_\_\_\_\_\_\_\_\_\_\_\_\_\_\_\_\_\_\_\_\_\_\_\_\_\_\_\_\_\_\_\_\_\_\_\_\_\_\_\_\_\_\_\_\_**

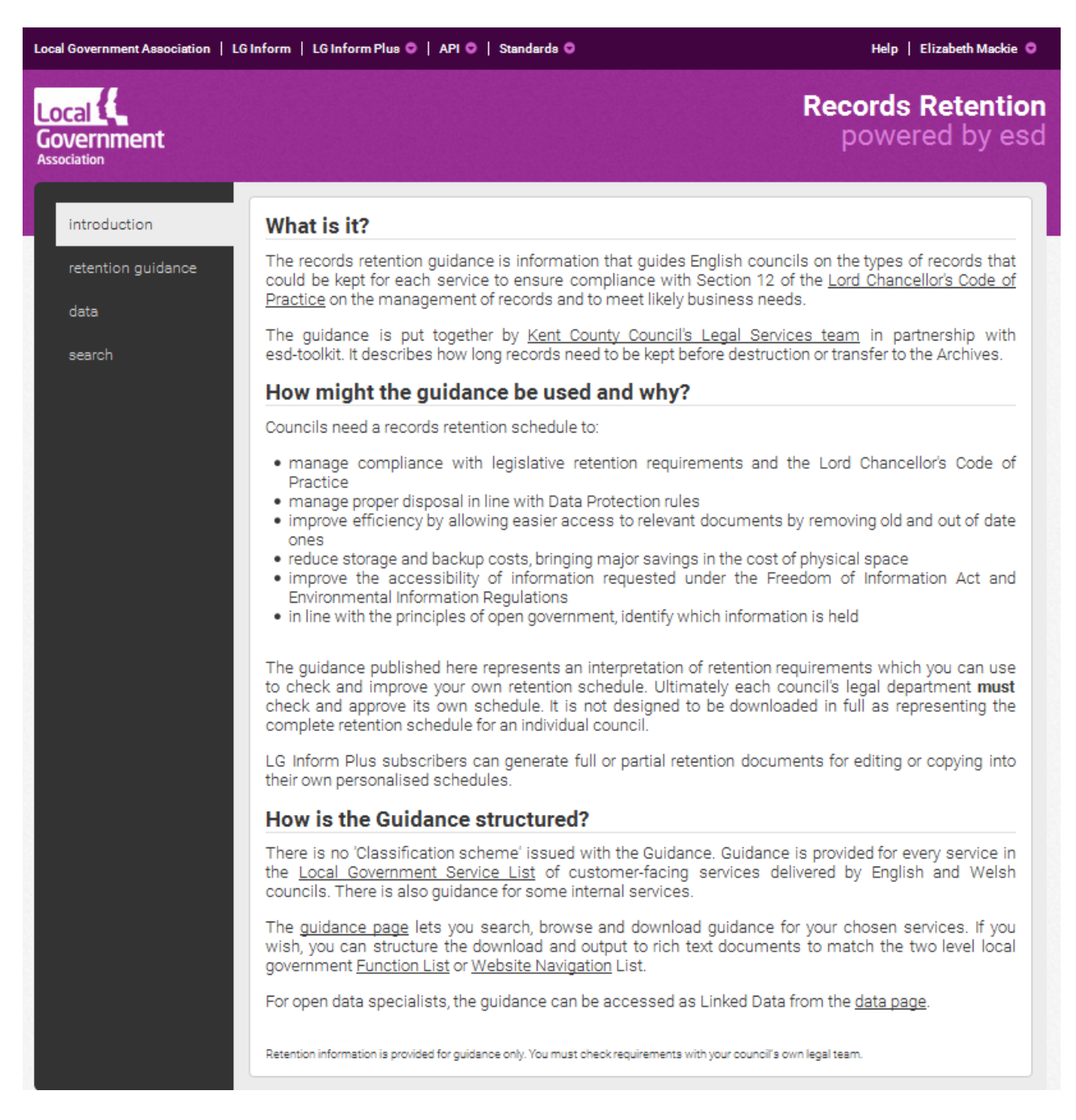

By selecting 'retention guidance' from the list of options on the left hand side of the screen, you will see the below page displayed. Please refer to the image below for an explanation of the functionality of the page.

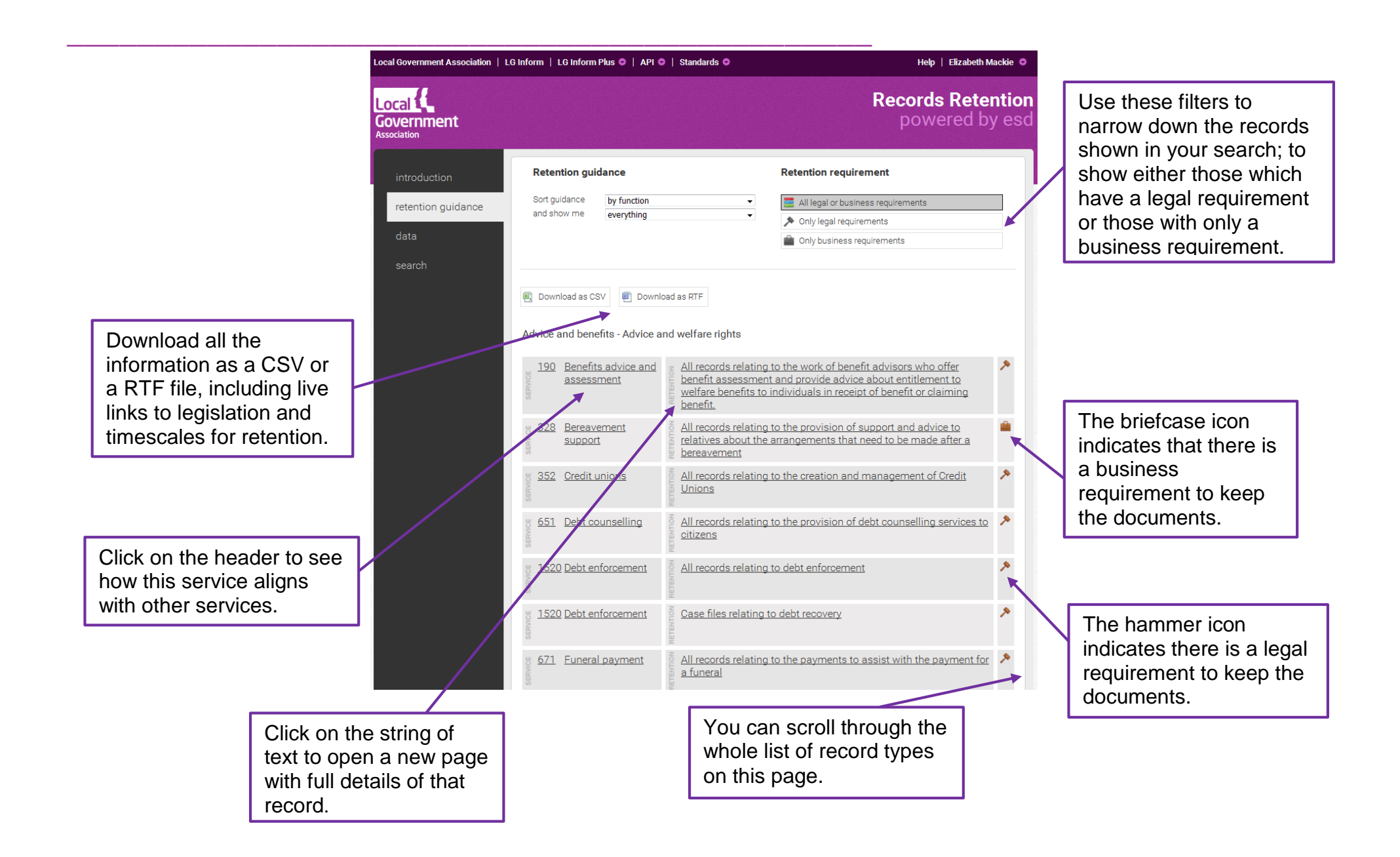

#### Retention guidance

The first filter, 'sort guidance' allows you to filter the retention guidance by function type, web navigation, external or internal service by using the top drop down box.

**\_\_\_\_\_\_\_\_\_\_\_\_\_\_\_\_\_\_\_\_\_\_\_\_\_\_\_\_\_\_\_\_\_\_\_\_\_\_\_\_\_\_\_\_\_\_**

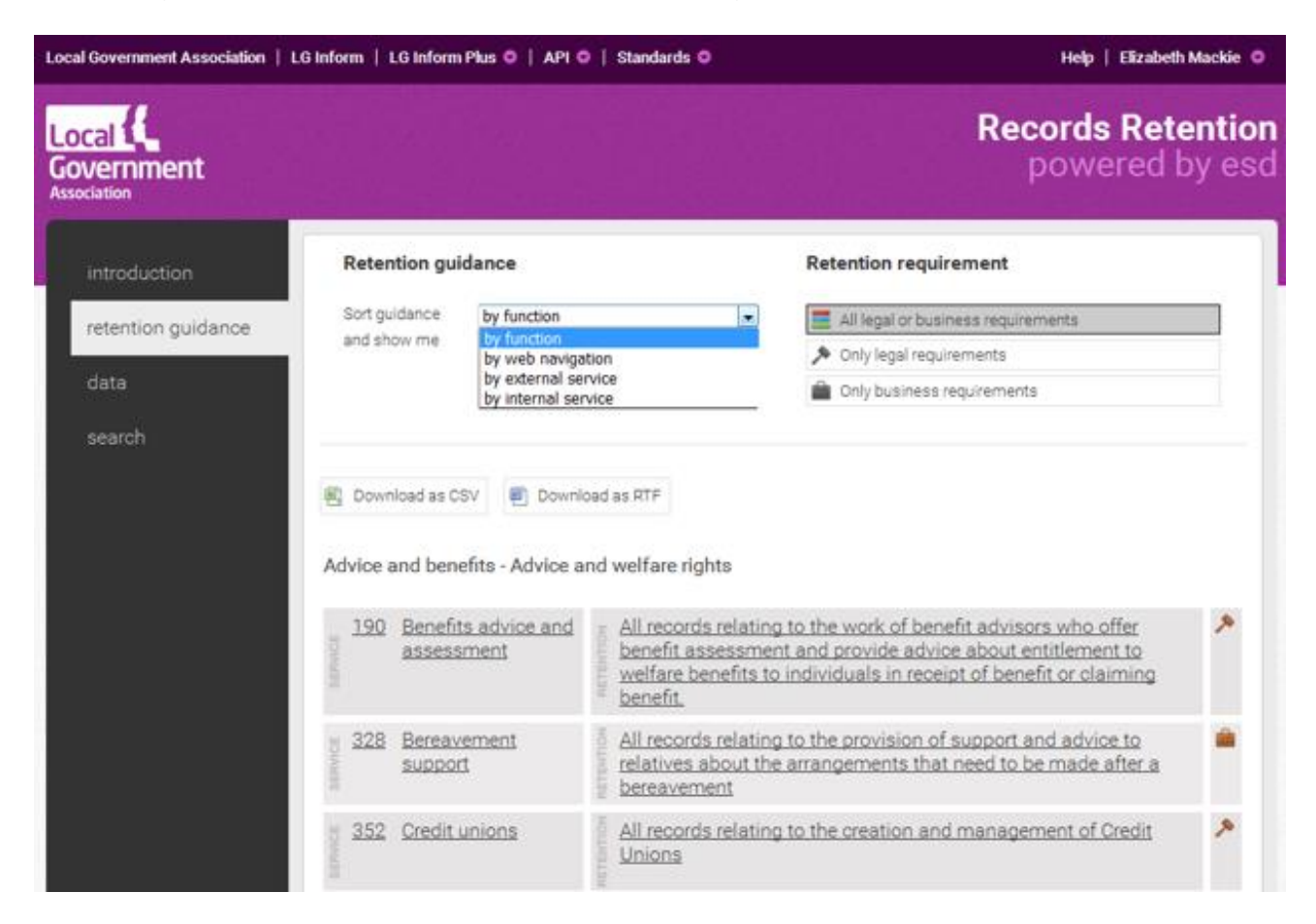

The second filter, 'and show me', allows you to be more specific about what retention guidance you are seeking. However, the second filter will only be available to populate if the user has selected either 'by function' or 'by web navigation' in the 'sort guidance' filter.

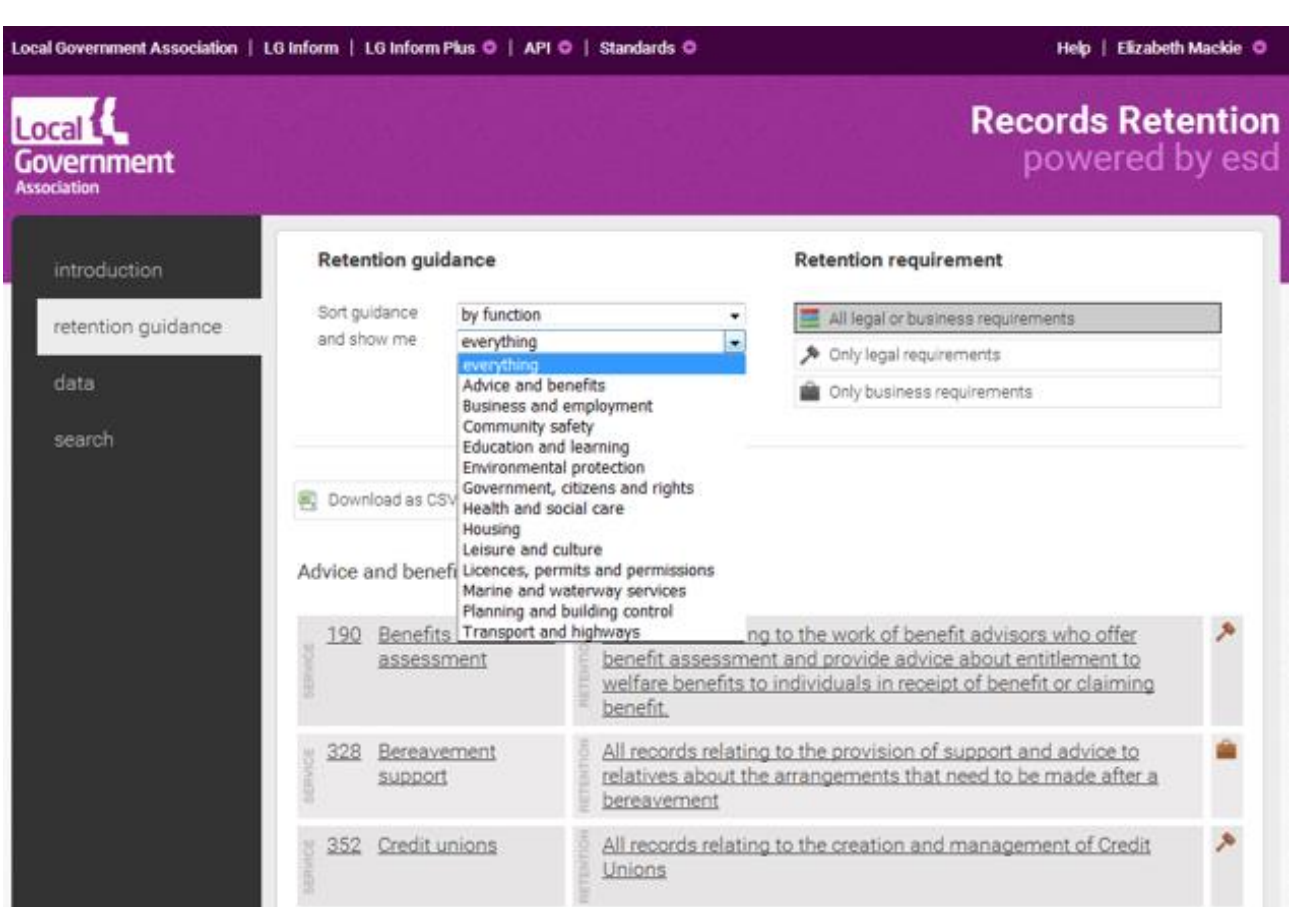

**\_\_\_\_\_\_\_\_\_\_\_\_\_\_\_\_\_\_\_\_\_\_\_\_\_\_\_\_\_\_\_\_\_\_\_\_\_\_\_\_\_\_\_\_\_\_**

When you download a CSV or RTF now it will contain only your filtered list.

After locating the relevant record type, click on the string of text next to the title, which will take you to a page displaying all the necessary data for that record type.

**\_\_\_\_\_\_\_\_\_\_\_\_\_\_\_\_\_\_\_\_\_\_\_\_\_\_\_\_\_\_\_\_\_\_\_\_\_\_\_\_\_\_\_\_\_\_**

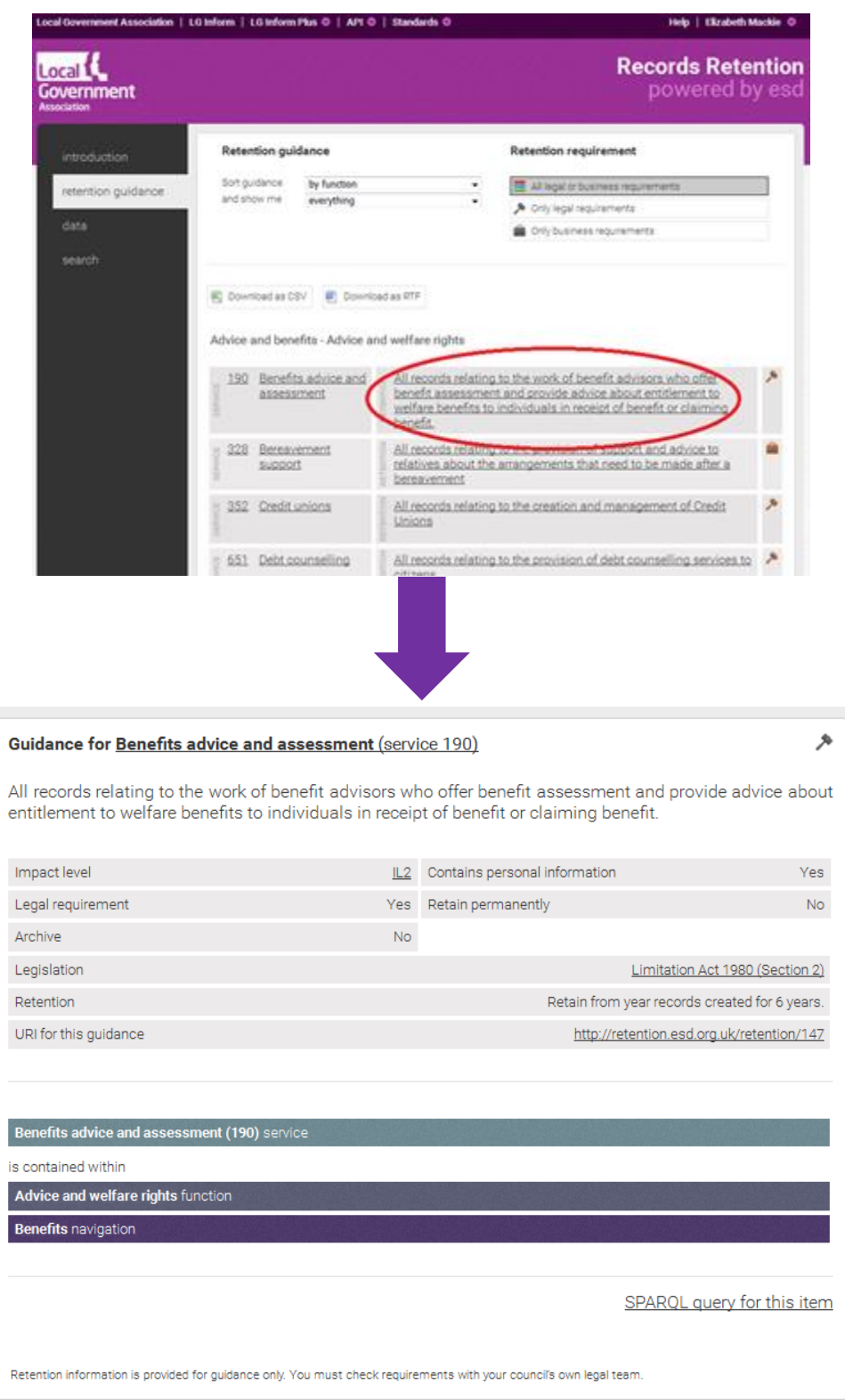

On this page you can see a link to the legislation, information on the length of time you need to keep the record and further information.

#### Data

Located on the tool bar on the left hand side of the screen, this option is intended for the more technical users who are interested in writing their own SPARQL queries. Users can construct queries to extract the retention data of interest from the LG Inform Plus database, and format the output as required.

**\_\_\_\_\_\_\_\_\_\_\_\_\_\_\_\_\_\_\_\_\_\_\_\_\_\_\_\_\_\_\_\_\_\_\_\_\_\_\_\_\_\_\_\_\_\_**

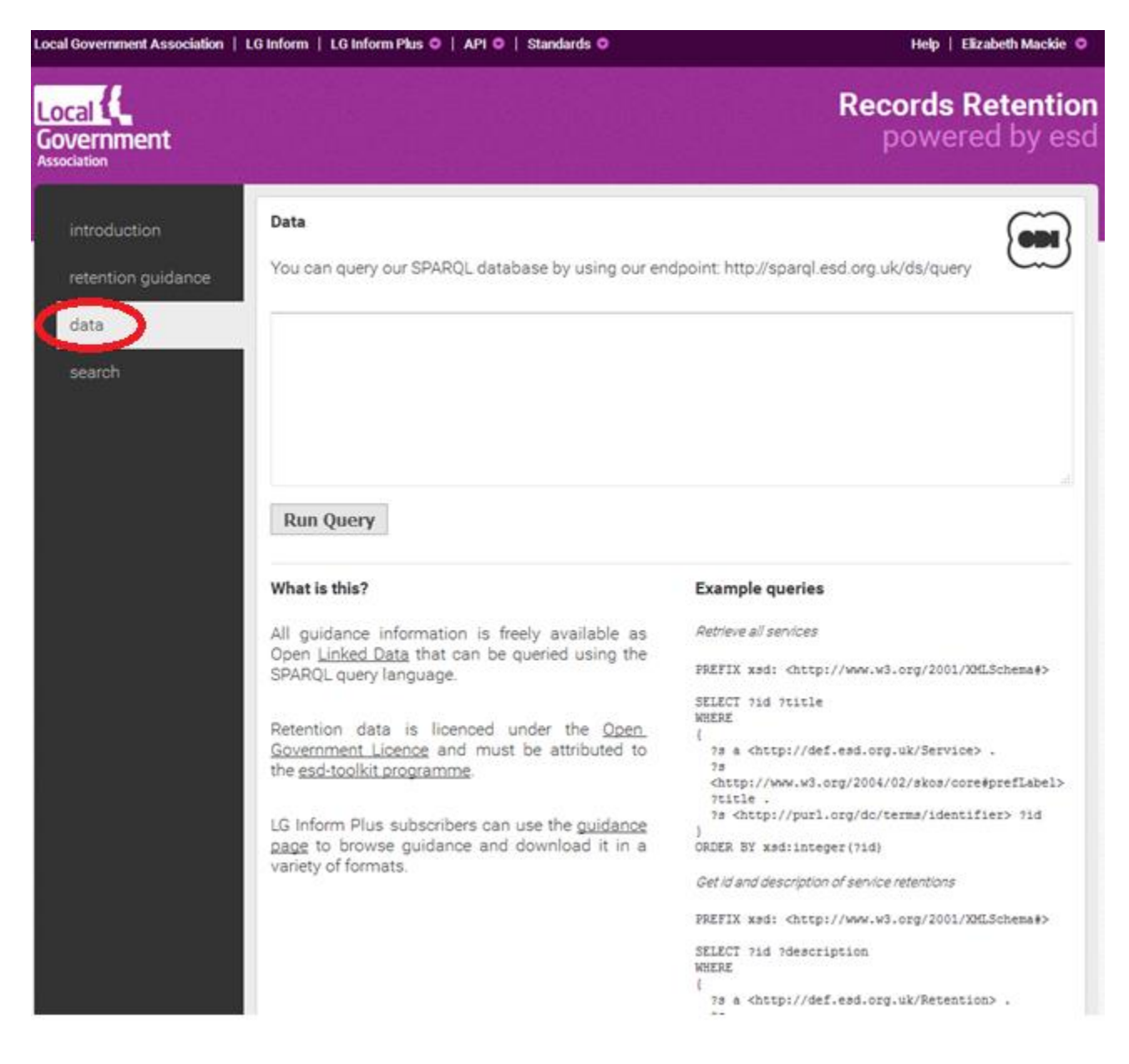

The support team are always happy to assist users who are interested in using this function.

#### **Search**

The final option on the tool bar on the left hand side of the screen allows users to conduct open searches of all the records stored in the LG Inform Plus Record Retention database.

**\_\_\_\_\_\_\_\_\_\_\_\_\_\_\_\_\_\_\_\_\_\_\_\_\_\_\_\_\_\_\_\_\_\_\_\_\_\_\_\_\_\_\_\_\_\_**

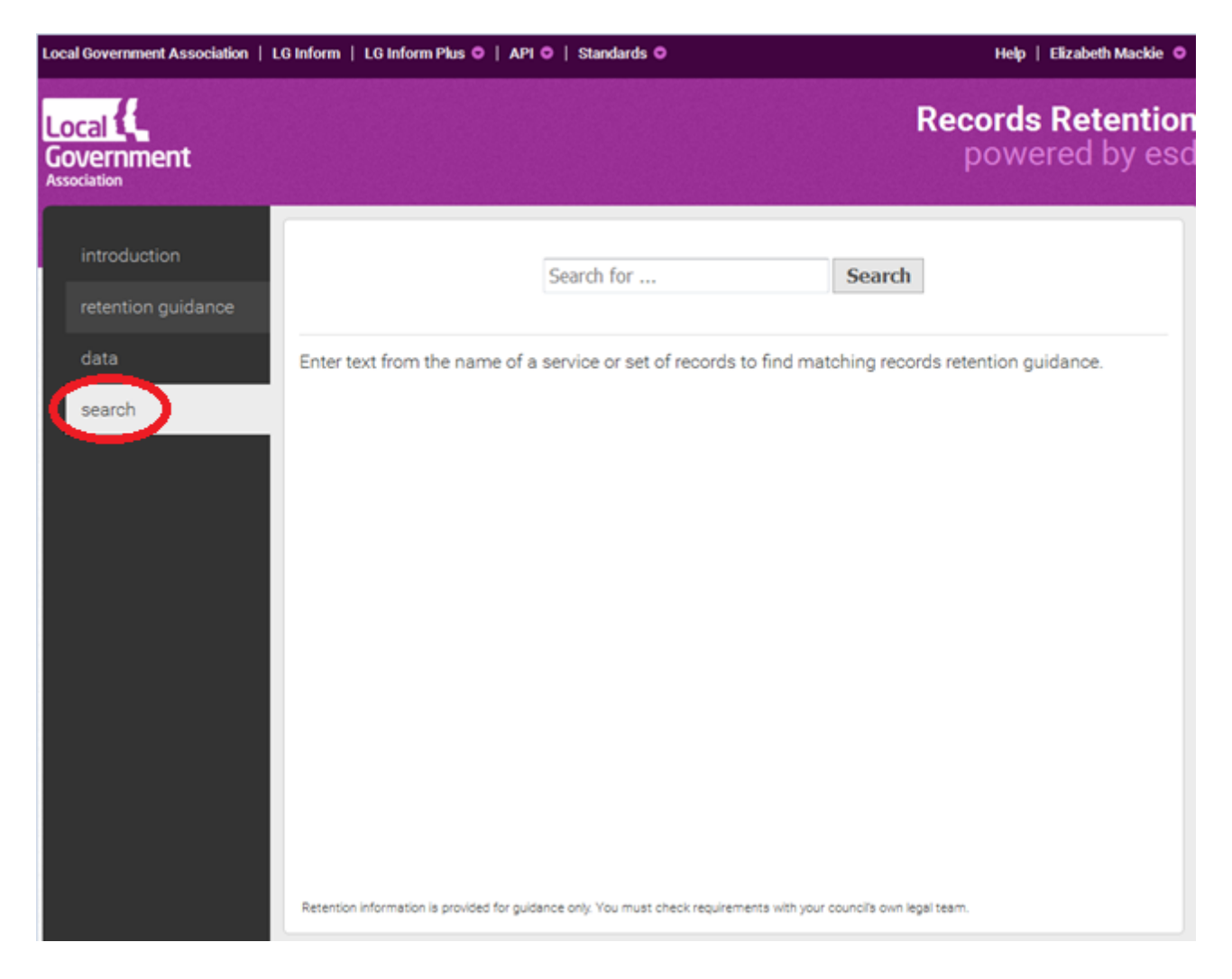

**Please note, retention information is provided for guidance only. You must check specific requirements with your council's own legal team.**

#### **For more information please contact**

**\_\_\_\_\_\_\_\_\_\_\_\_\_\_\_\_\_\_\_\_\_\_\_\_\_\_\_\_\_\_\_\_\_\_\_\_\_\_\_\_\_\_\_\_\_\_**

Local Government Association

Local Government House Smith Square London SW1P 3HZ

Email: lginform@local.gov.uk Telephone: 020 7664 3135

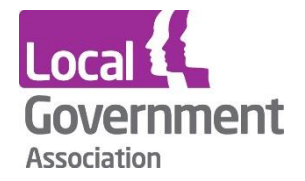

**Contact the Local Government Association** Telephone: 020 7664 3000 Email: [info@lga.gov.uk](mailto:info@lga.gov.uk) Website: [www.local.gov.uk](http://www.local.gov.uk/)

© Local Government Association, February 2017

For a copy in Braille, Welsh, larger print or audio, please contact us on 020 7664 3000. We consider all requests on an individual basis.